# ANIMAL BEHAVIOR & BIOLOGY

## **Live Attendee Guide**

We are so excited that you are joining our Animal Behavior & Biology Live! Below you will find some guides and suggestions for the best participation experience:

### To get started:

- Use the link you were provided. If something is wrong with the link, use the Session ID number.
- Identify one person to man the computer (consider using a student!).
- Be sure you have chosen **Speaker View** on your screen
- Make sure you are muted. This should be a default, but please check to be sure.

### When the program begins:

- Use the emojis/emoticons to participate!
- Answer the polls as they pop up on your screen.
- Use the chat box to answer any additional questions. We want to hear from you!
- Ask questions! The chat box is the best place to do this. Please limit the chat box to questions and relevant comments.

#### **Additional Reminders:**

- We are live and on-scene at the Zoo. Should the video become jumpy, don't worry we know! You should still be able to hear!
- The more interaction we have from you, the audience, the more exciting this event will be. Please don't hesitate to post questions. If we do not have a chance to answer yours, we will post it on our Zoo website with an answer after the event.
- After the event, teachers/coordinators will receive a post-event evaluation. We appreciate your time in completing this survey so we can improve our events and processes!

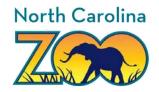